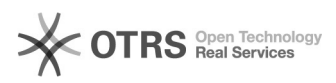

# **SIRCREB - Acceso al Modulo[..]** 18/05/2024 - 09:28:04

## **Imprimir el artículo FAQ**

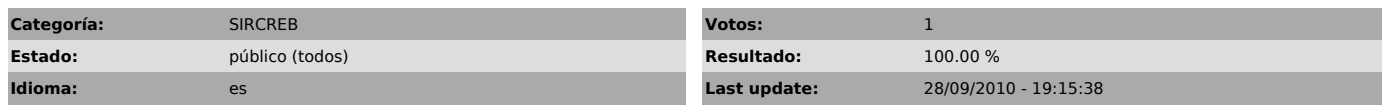

*Keywords*

SIRCREB contribuyentes retenciones clave fiscal afip servicio

### *Symptom (público)*

El contribuyente necesita acceder al Módulo Contribuyentes con autenticación de clave fiscal AFIP (aprobado por la RG 3/2009 de Comisión Arbitral).

#### *Problema (público)*

Tiene dificultades para acceder, ya sea porque desconoce el modo de acceso o porque no puede dar de alta el servicio en AFIP.

#### *Solution (público)*

El acceso al Módulo Contribuyentes de SIRCREB con autenticación de Clave Fiscal de AFIP establecido por la RG 3/2009 de Comisión Arbitral se realiza desde el sitio www.sircreb.gov.ar, opcion "MODULO CONTRIBUYENTES con autenticación de Clave Fiscal AFIP". Para acceder se solicita la clave fiscal de AFIP.

REQUERIMIENTOS PARA EL ACCESO AL MODULO CONTRIBUYENTES SIRCREB CON AUTENTICACION CLAVE FISCAL AFIP. Para acceder al Módulo Contribuyentes del Sistema SIRCREB, debe tener dado de

alta el servicio "Convenio Multilateral - SIRCREB - Contribuyentes" en el sitio web de AFIP. Ingrese al sitio de AFIP (www.afip.gov.ar) con su clave

fiscal y corrobore que en el listado de servicios disponibles lo tenga<br>activado.<br>Si no está allí, significa que no lo dio de alta correctamente, con lo cual<br>debe repetir el procedimiento desde el Administrador de Relacione Fiscal (o realizarlo desde cero si no lo hizo aún.)

Sociedades: delegación del servicio a otro Nº de CUIT:<br>El Administrador de Relaciones de la sociedad debe dar de alta el servicio<br>"Convenio Multilateral - SIRCREB - Contribuyentes" indicando a qué CUIT se lo<br>delega (puede

Designación". Para mayores precisiones debe consultar a AFIP ya que es un servicio administrado por dicho organismo. Tiene información completa sobre el tema en el siguiente link:

http://www.afip.gov.ar/clavefiscal/infounificada.asp